# **6 | 数字家居系统联网示意图**

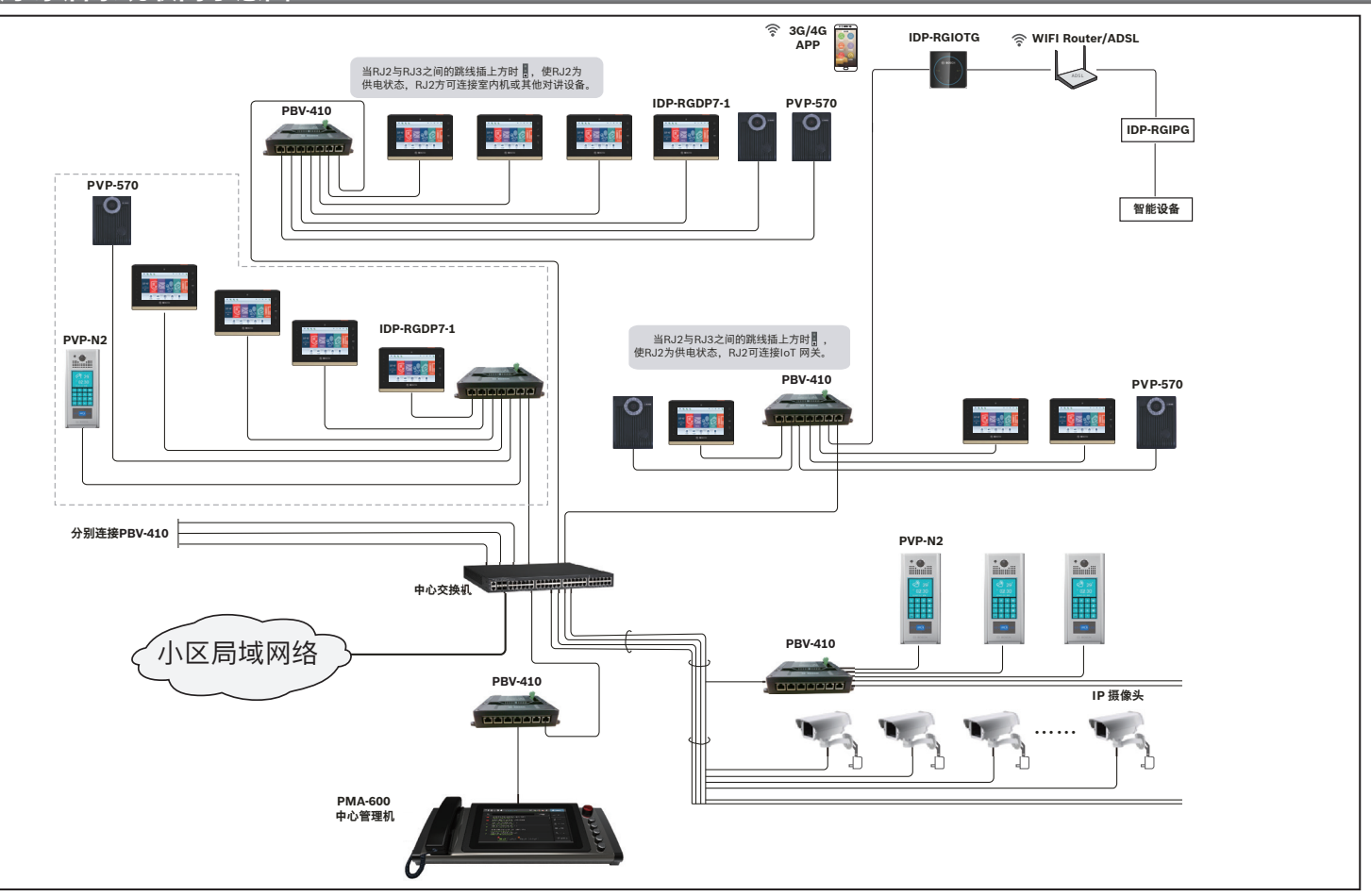

- 本产品可独立供电,也可由专用网络交换机PBV-410进行供电。
- • 在系统联网架构中,使用分配器PBV-410进行连接,一台PBV-410可直接连接至5台室内机或其他对讲设备 。
- 正常状况下,RJ2端口不供电(跳线插下方 ▌),可以连接PBV-410; 当要连接对讲设备,RJ2与RJ3之间的跳线插上方 ▌,使RJ2为供电状态,则RJ2可以接至对 讲设备。

# **5 |系统联网架构图**

- • 室内机提供电源接线端子,可独立供电。
- • 室内机提供8防区防盗功能,如产品有接报警装置,请对各防区名称、属性、 导通关系等作设定。
- 防区可提供常开N.O或常闭N.C接点,终端电阻依实际使用需要。
- 接线根据接线图,所用线材规格见线材要求。 • 插好网线后,将室内机按照箭头的方向往下扣,注意对准位置。
- **注意!** 安装高度均以出线孔的高度为准,建议安装高度离地面1.5米左右的 位置。
- 1. 将86盒于墙内固定。
- 2. 将壁挂铁件对准86盒并锁紧。
- 3. 先将室内机排线插到端子板上,再将网线插在机身上,最后将机身扣在壁 挂铁件上,即可完成安装。

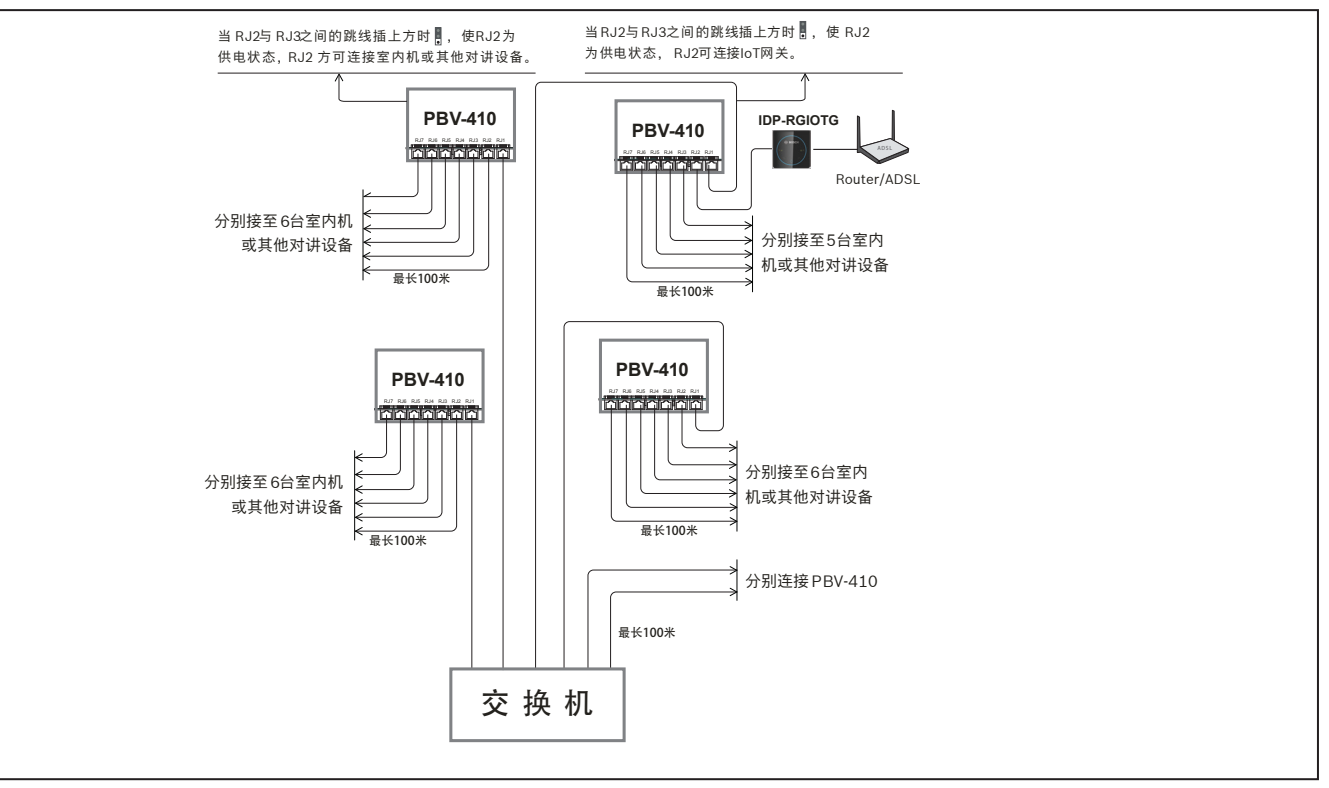

#### $\bullet$ 8 9 10  $\bullet$   $\bullet$  $\bullet$ 5 <sub>底部</sub> 6  $\boldsymbol{Q}$  $\boldsymbol{a}$ 3  $\bf{0}$ 正面 背面 顶部

### **4 | 室内机配线图**

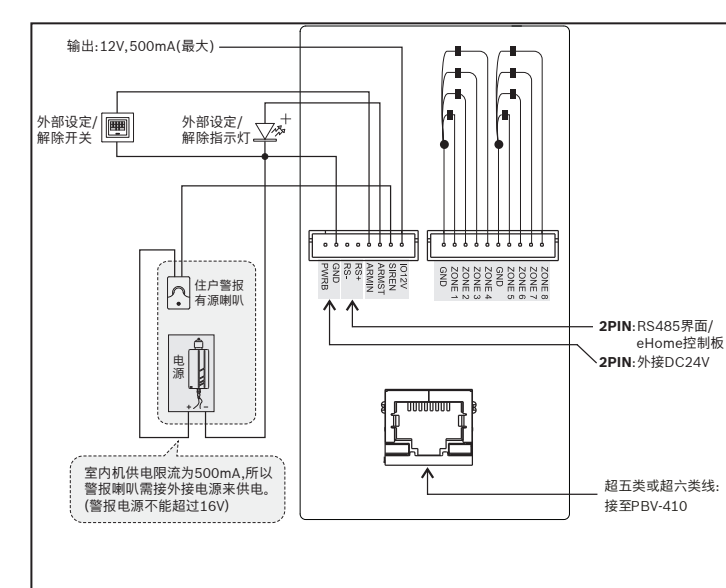

- 请在断电的情况下施工。
- 为确保工程质量,请严格按照标准非屏蔽超五类双绞线,或标准非屏蔽 超六类双绞线。
- • 标准规定:使用AWG24,铜芯线径0.5毫米,百米直流电阻最大9.5欧姆, 使用不达标的线材,将影响到电源的传输距离和信号的传输品质。
- 网线接法:系统全部使用直通线即网线两端水晶头做法相同,都是TIA/ EIA-568B标准,或都是TIA/EIA-568A标准,优选T568B标准。
- • 在施工中,如有接头,必须用焊锡焊好。
- • 不要跟强电共管,以避免强电干扰。
- • 设备及管线不要在高压电房或不要靠近高压电房,以避免高压干扰。 • 管线必须避开电梯管道,以避免电梯干扰,如无法避开,设备管线与强电
- 的管道必须平行距离相隔1米以上。 如无法避免跟电梯井接近,可采用金属合金管穿线,以避免电梯之辐射
- 干扰。 • 安装完后送电,并对系统测试。测试室内机与住户门口机、单元栋门口机、
- 管理员机等通讯、视频是否正常。
- • 禁止SD卡热拔卡:本设备不支持对讲录影中拔SD卡。

图 4: 室内机配线图

# **3 | 安装**

#### 图 3: 室内机安装步骤

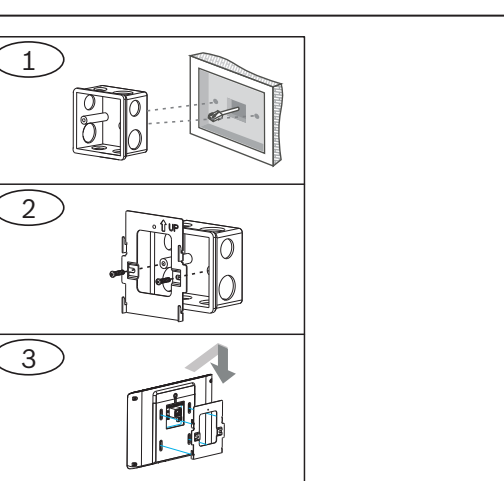

**2 | 产品外观**

#### 图 2.1: 产品外观

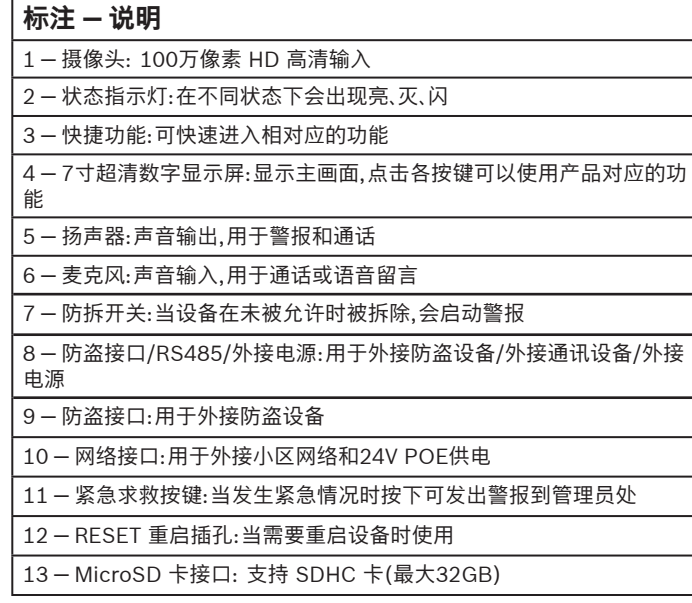

### **1 | 安装注意事项**

**Bosch Security Systems, Inc.** 130 Perinton Parkway Fairport, NY 14450 USA **www.boschsecurity.com** 或 **http://cn.boschsecurity.com**

 $\hat{\mathbf{Q}}$ 

#### **版权**

本文档知识产权归博世安保系统有限公司所有,并受版权保护。保留所有权利。

**商标** 本文档中所使用的所有硬件和软件产品名称可能为注册商标,因此应慎重对待。

**读取博世安保系统有限公司产品日期代码**

有关产品日期代码信息,请访问博世安保系统有限公司网站 http://www.boschsecurity.com/datecodes/ 。

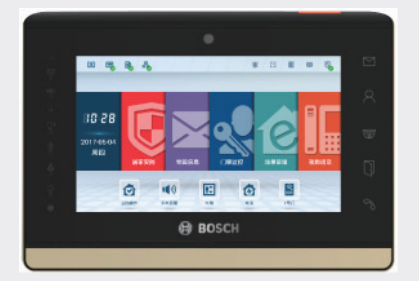

# **8 | 技术规格**

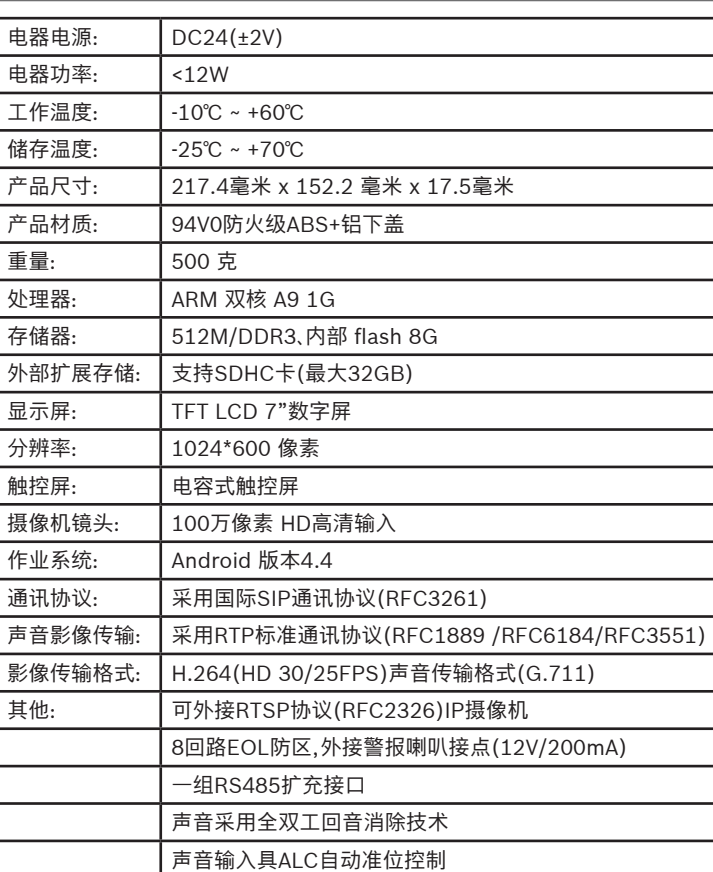

- 1. 点击主页面 [居家安防 ] 图标。
- 2. 在弹出的【验证安防密码】视窗中,输入密码(工程密码:9194739),然后按 ■■■ 进入【模式设定】页面
- 3. 点击【进阶参数】,可对【居家安防】的其他参数内容进行查询或设定。

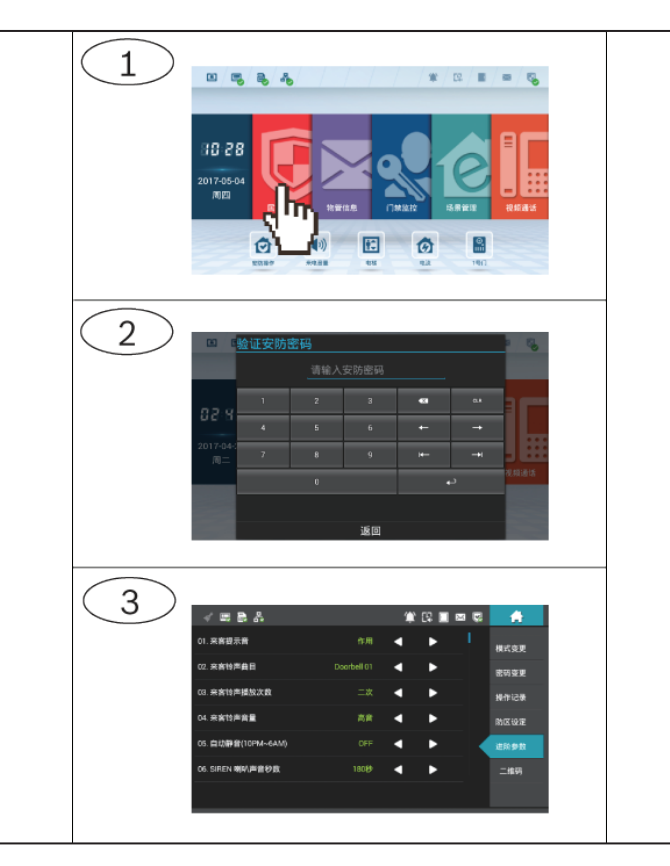

**Bosch Sicherheitssysteme GmbH** Robert-Bosch-Ring 5 85630 Grasbrunn Germany

- 1. 点击主页面 [视频通话] 图标。
- 2. 按 [编码设定] 按钮,出现输入工程密码窗口,输入工程密码:9194739, ……<br>然后按 ■■■ 进入工程模式设定平台。
- 3. 进行编码设定。

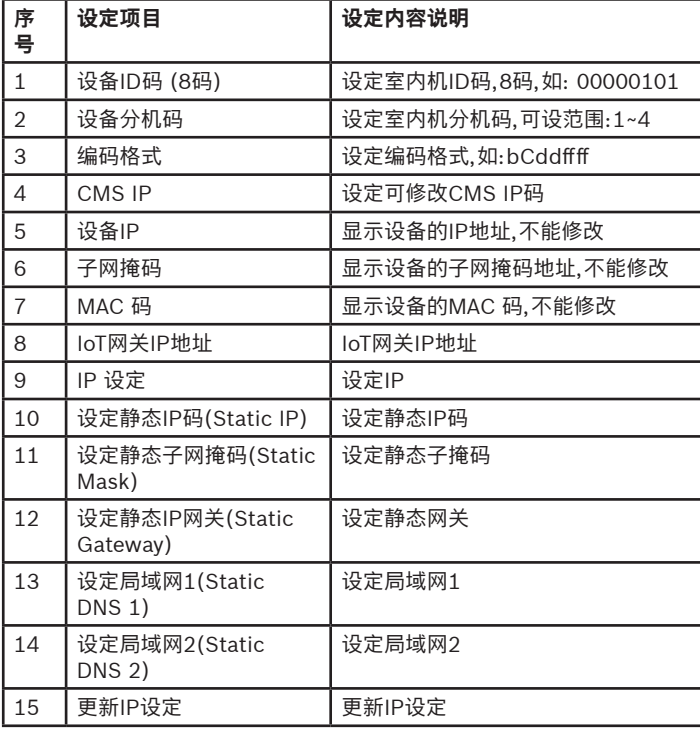

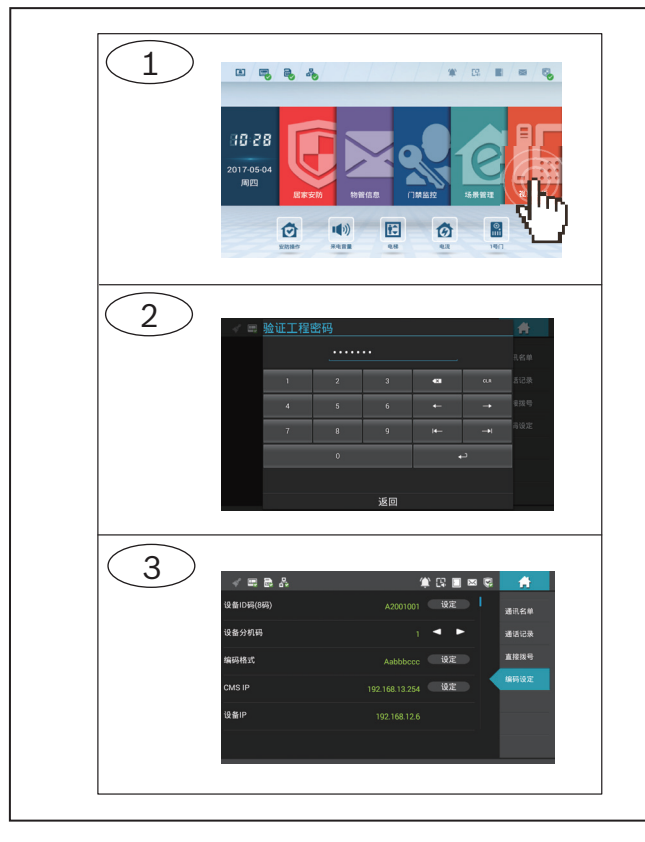

工程模式是提供给安装商或管理人员进行参数设定的平台,方便统一管理和 维护。

• CMS编码:统一由CMS端设定机器的ID码及分机码等信息。

• 编码格式有A~H ( 大写与小写 ) 字母。

### **7 | 工程设定 7 | 工程设定**

大写字母 A、B、C、D、E、F、G、H 表示在输入住户编码时输入的为"大写字母"; 小写字母 a、b、c、d、e、f、g、h 表示在输入住户编码时输入的为"数字"。

### **7 | 工程设定 7.1 | 编码设定**

表 7.1: 编程设定参数说明

# **7.2 | 进阶参数设定**

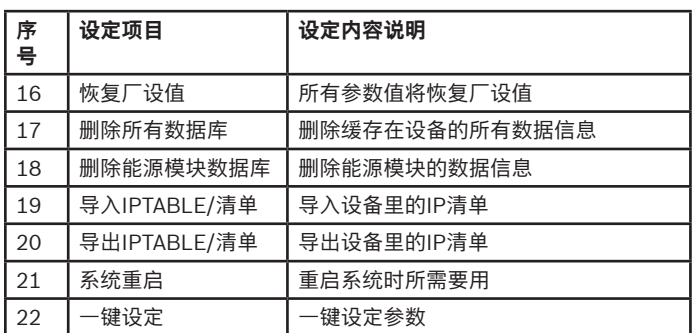

**zh-CHS** 安装指南

### **7寸室内对讲机** IDP-RGDP7-1

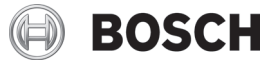